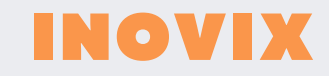

# **MANUAL** MONITOR LCD INALÁMBRICO DE 7 PULGADAS

## Contenido

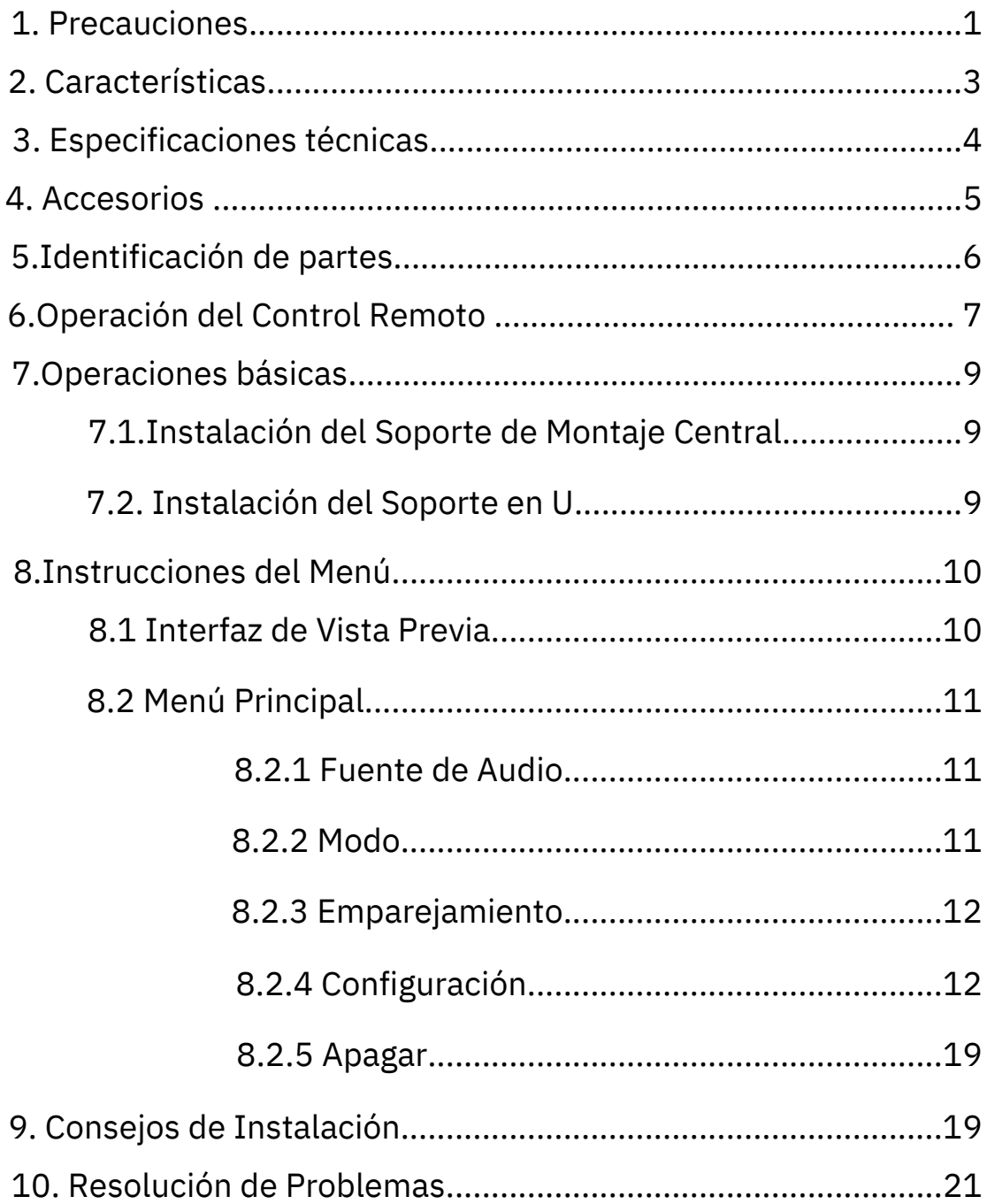

## 1. Precauciones

#### - Almacenamiento y Conservación

1) No exponga el monitor a temperaturas extremas de calor o frío. La temperatura de almacenamiento es de -30 a +80 ℃ ; la temperatura de funcionamiento es de -20 a +70 ℃ ; la temperatura de funcionamiento de la batería es de 0 a 70℃; la humedad relativa es del 90%.

2) Nunca utilice este dispositivo cerca de una bañera, lavabo, cocina, sótano húmedo, piscina u otros lugares similares.

3) Evite utilizar este dispositivo en entornos con excesiva humedad, polvo o humo.

4) Evite caídas o golpes.

5) Nunca utilice este dispositivo en espacios cerrados, áreas con vibraciones excesivas o sujetas a impactos severos.

6) No perfore, raye ni utilice materiales abrasivos para limpiar este dispositivo.

7) No coloque los cables donde puedan ser aplastados o pisados.

8) Deje al menos un espacio de 2" entre el monitor y las paredes, armarios u otros objetos para permitir una circulación de aire adecuada alrededor del dispositivo.

9) El monitor no está diseñado para ser resistente al agua.

#### -Precauciones de operación

1) El dispositivo puede ser alimentado por una batería de automóvil de 12 o 24 voltios o por el sistema eléctrico del vehículo.

2) Asegúrese de que todos los cables estén conectados correctamente. Observe la polaridad. Las conexiones incorrectas de los cables pueden dañar el monitor. Desconecte las conexiones del cable de alimentación cuando no tenga la intención de usar el dispositivo.

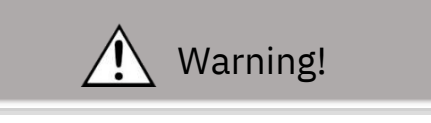

- 1) Se presenta voltaje alto dentro del monitor. La apertura del estuche del monitor debe ser realizada por profesionales.
- 2) No vea ningún video mientras conduce a menos que esté monitoreando la pantalla de la cámara de vista trasera.

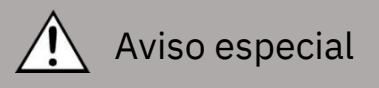

Ocasionalmente, pueden aparecer algunos puntos destacados o oscuros en la pantalla LCD. Este fenómeno es muy común en la tecnología de visualización de matriz activa, y no necesariamente indica ningún defecto o fallo.

Nunca intente reparar este dispositivo por sí mismo. En caso de cualquier problema, apague la pantalla inmediatamente y notifique a nuestra empresa o distribuidor autorizado. El monitor es un dispositivo complejo. Cualquier desmontaje o modificación puede provocar daños e invalidar la garantía.

#### -Mantenimiento

1) Retire todas las conexiones de cable del monitor antes de limpiar el dispositivo.

2) Utilice un detergente suave para el hogar y limpie la unidad con un paño suave ligeramente húmedo.

3) Nunca utilice solventes fuertes como diluyente o bencina, ya que podrían dañar el acabado de

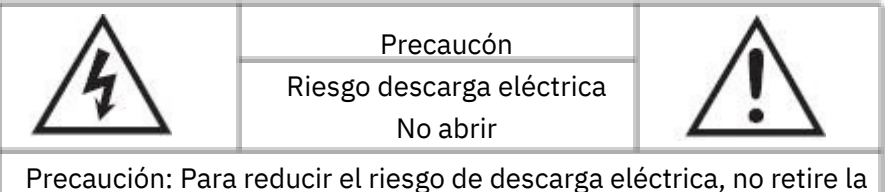

cubierta (o la parte trasera). No hay piezas internas que el usuario pueda reparar. Remita el servicio a personal de servicio calificado.

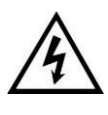

Este símbolo tiene la intención de alertar al usuario sobre la presencia de "tensión peligrosa" no aislada dentro del recinto del producto que puede ser de magnitud suficiente para constituir un riesgo de descarga eléctrica para las personas.

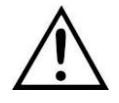

Este símbolo tiene la intención de alertar al usuario sobre la presencia de instrucciones importantes de operación y mantenimiento (servicio) en la literatura que acompaña al aparato.

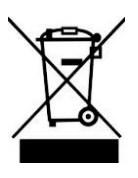

Este símbolo tiene la intención de alertar al usuario para que no desperdicie equipo eléctrico y electrónico.

#### PRECAUCIÓN

Se le advierte que cualquier cambio o modificación no expresamente aprobado en este manual podría anular su garantía y requerir reparaciones costosas.

# 2.Características

- Monitor TFT LCD con amplio ángulo de visión y pantalla de alta resolución.
- 4 entradas de cámara inalámbrica.
- La imagen se puede configurar para que se invierta horizontalmente, verticalmente o en posición normal.
- Admite varios modos de visualización de imágenes como simple, doble, cuádruple.
- Admite 5 disparadores, la prioridad de disparo y el retraso de disparo son seleccionables.
- Admite exploración automática, el canal de exploración y el tiempo de exploración son seleccionables.
- Admite ajuste manual y automático del retroiluminación.
- Admite línea de estacionamiento, el tamaño y la posición de la línea de estacionamiento se pueden ajustar.
- Con altavoz de 1.5W.
- El monitor se opera mediante control remoto o teclado.
- Opcional pantalla táctil capacitiva.
- Voltaje de trabajo: 10-32V.
- Cumplimiento con estándares CE/FCC.
- 

## 3.Especificaciones técnicas

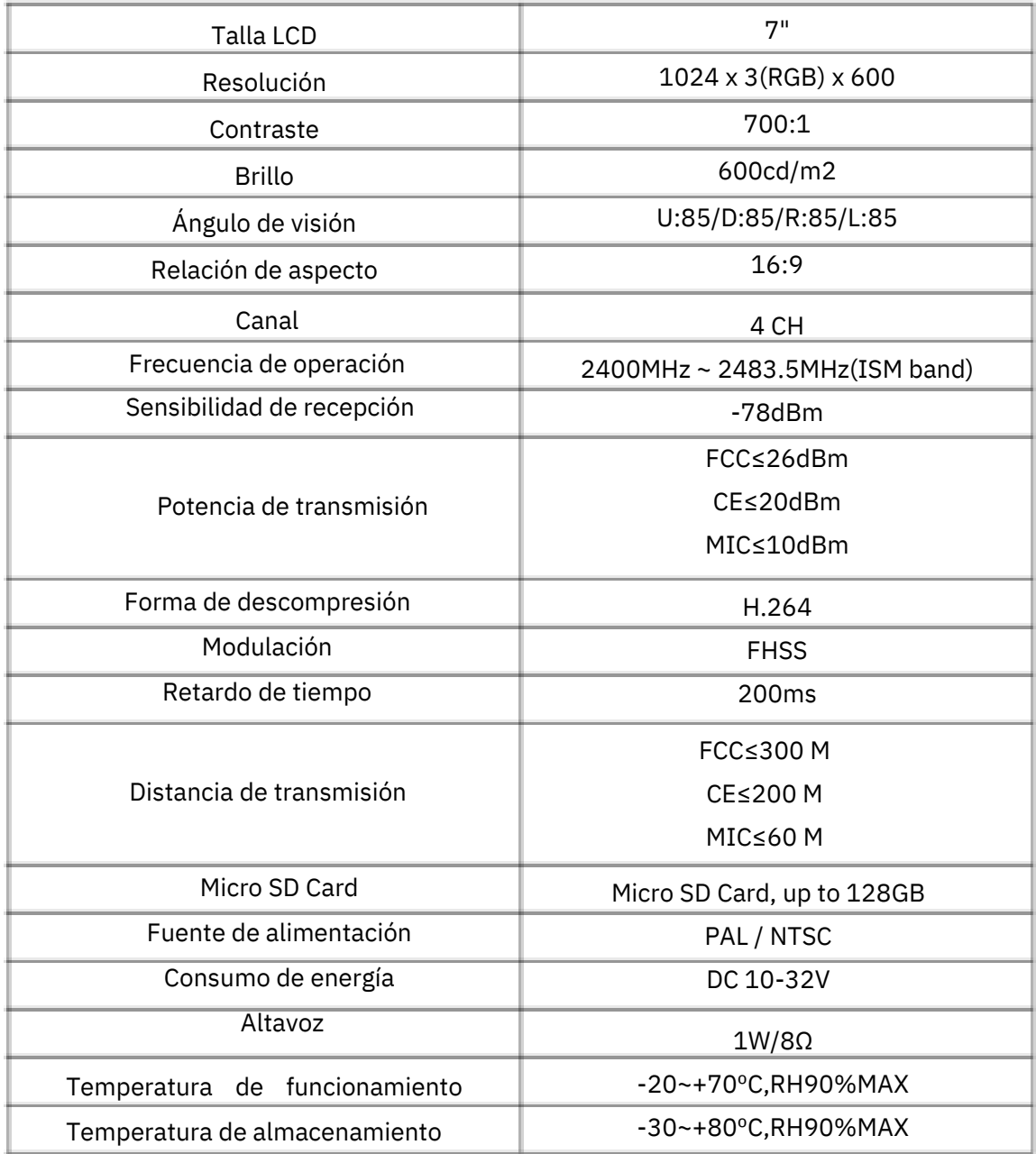

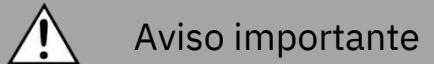

Todas las especificaciones están sujetas a cambios sin previo aviso.

## 4. Accesorios

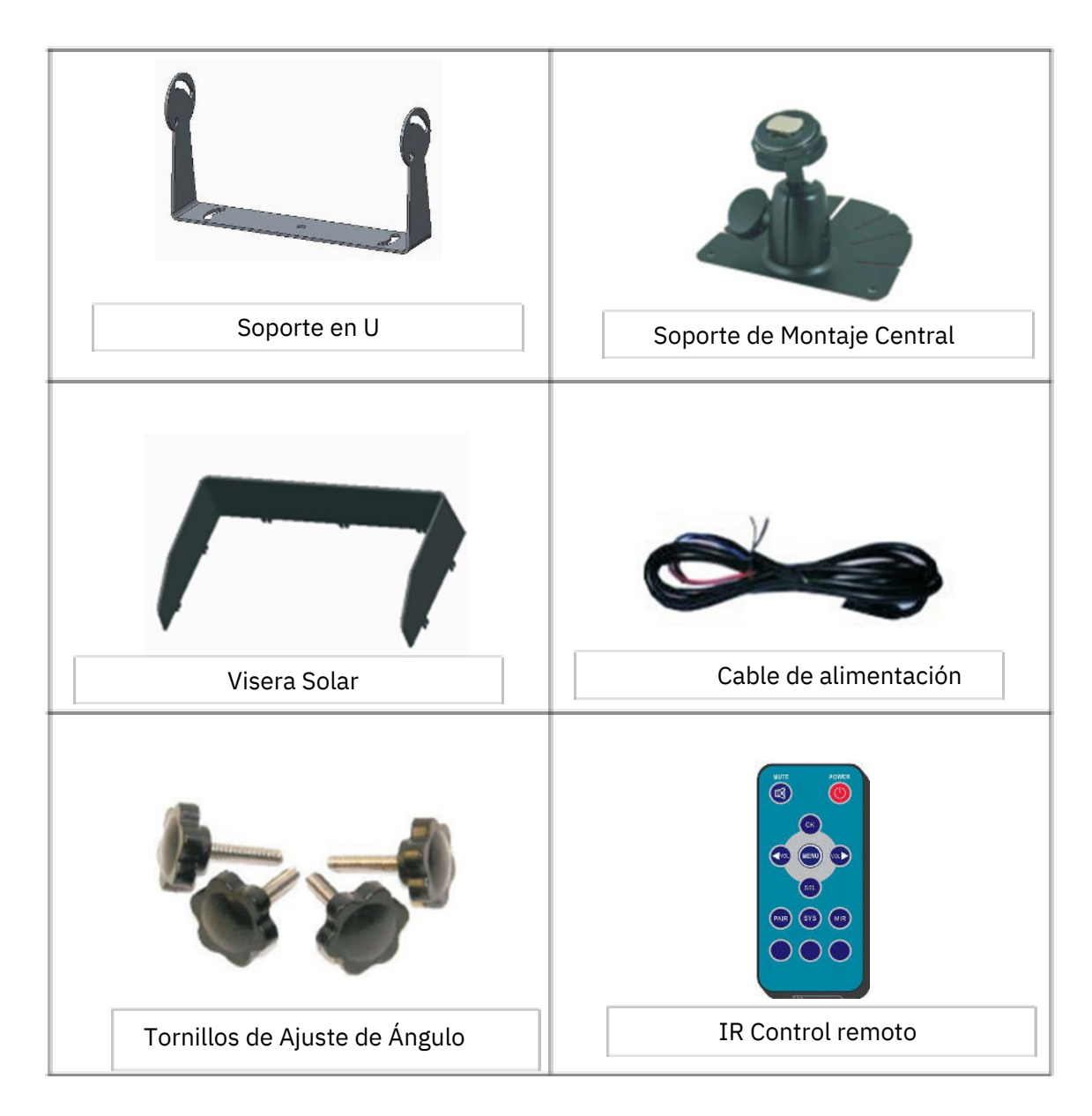

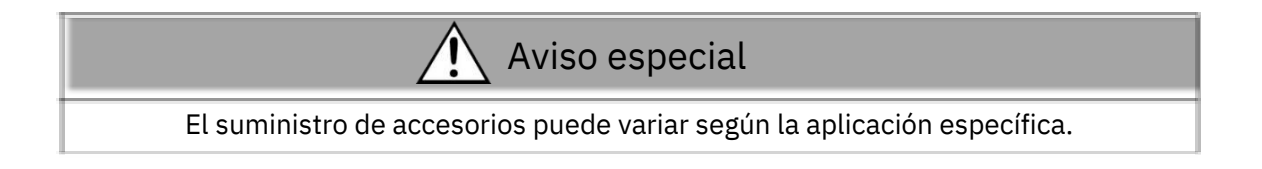

# 5.Identificación de partes

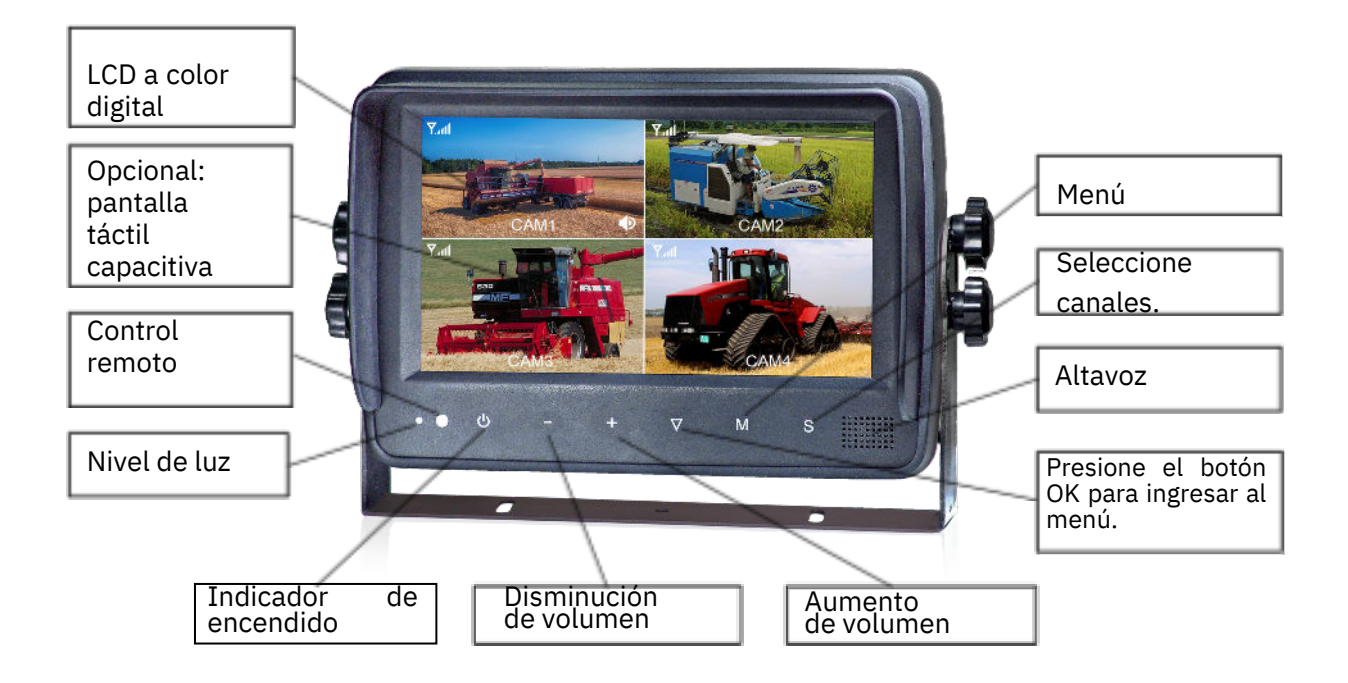

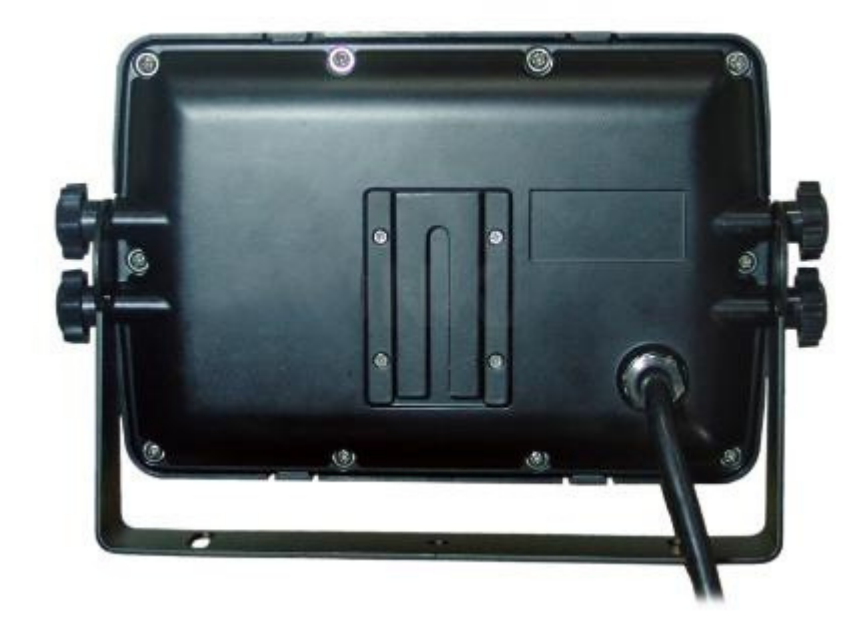

## 6.Control remoto de opreaciones

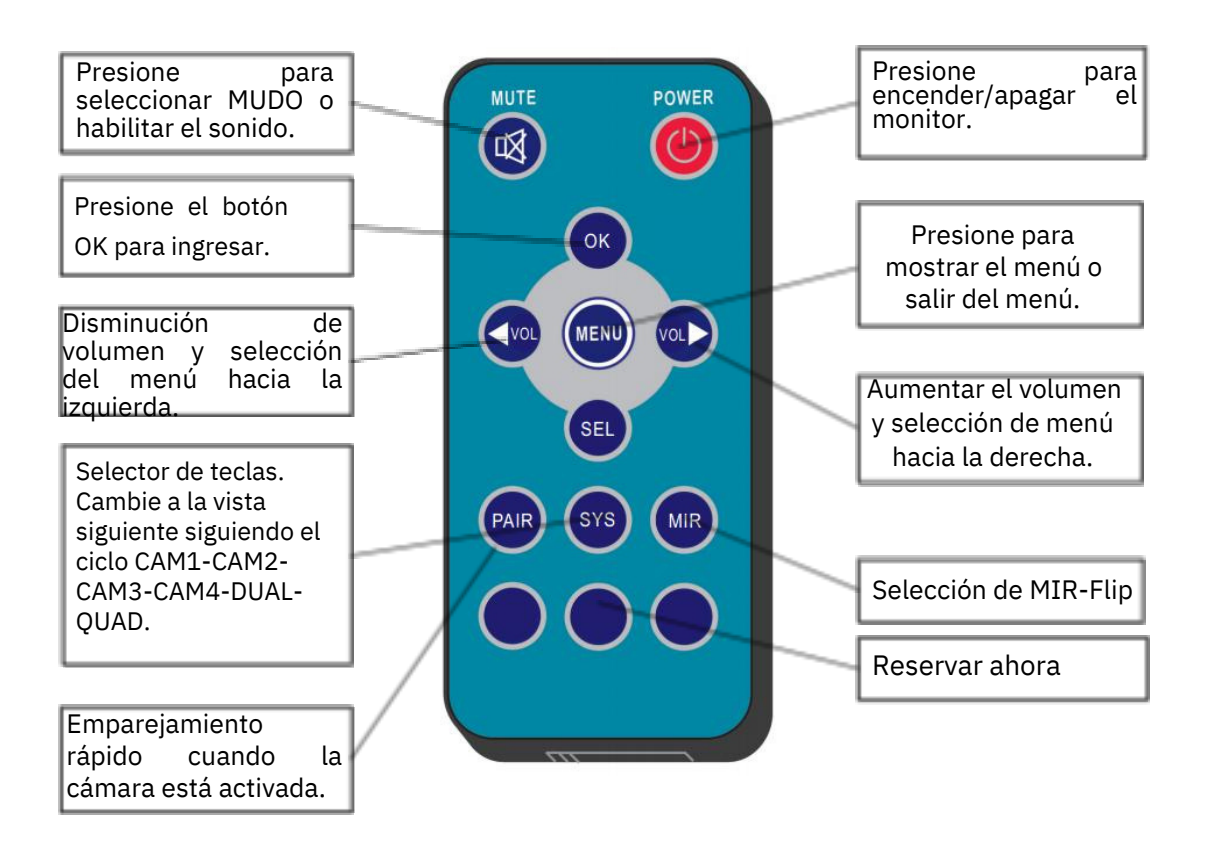

- MUTE (Silencio) Presione para seleccionar
- MUTE o habilitar el sonido.
- POWER (Interruptor de encendido) Presione para encender/apagar el monitor.
- OK Presione el botón OK para ingresar al menú o guardar la configuración del usuario.
- MENU Presione para mostrar el menú o salir del menú.
- VOL- Disminución de volumen y selección de menú hacia la izquierda.
- VOL + Aumento de volumen y selección de menú hacia la derecha.
- SEL Selector de teclas. Cambia a la siguiente vista siguiendo el ciclo CAM1-CAM2-CAM3-CAM4- DUAL-QUAD.
- PAIR Emparejamiento rápido cuando la cámara está activada.
- MIR Selección de MIR-Flip.

# 7.Operaciones básicas

## 7.1. Instalación del Soporte de Montaje Central

- $\overline{0}$  Ajuste el nivel del monitor deslizando el soporte hasta la altura deseada.
- Ajuste el ángulo del monitor y apriete el tornillo en el soporte de montaje central. ②

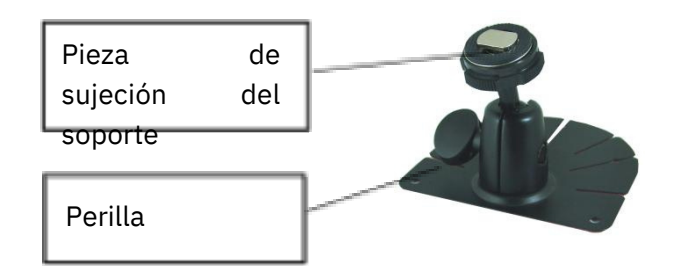

## 7.2. Instalación del Soporte en U

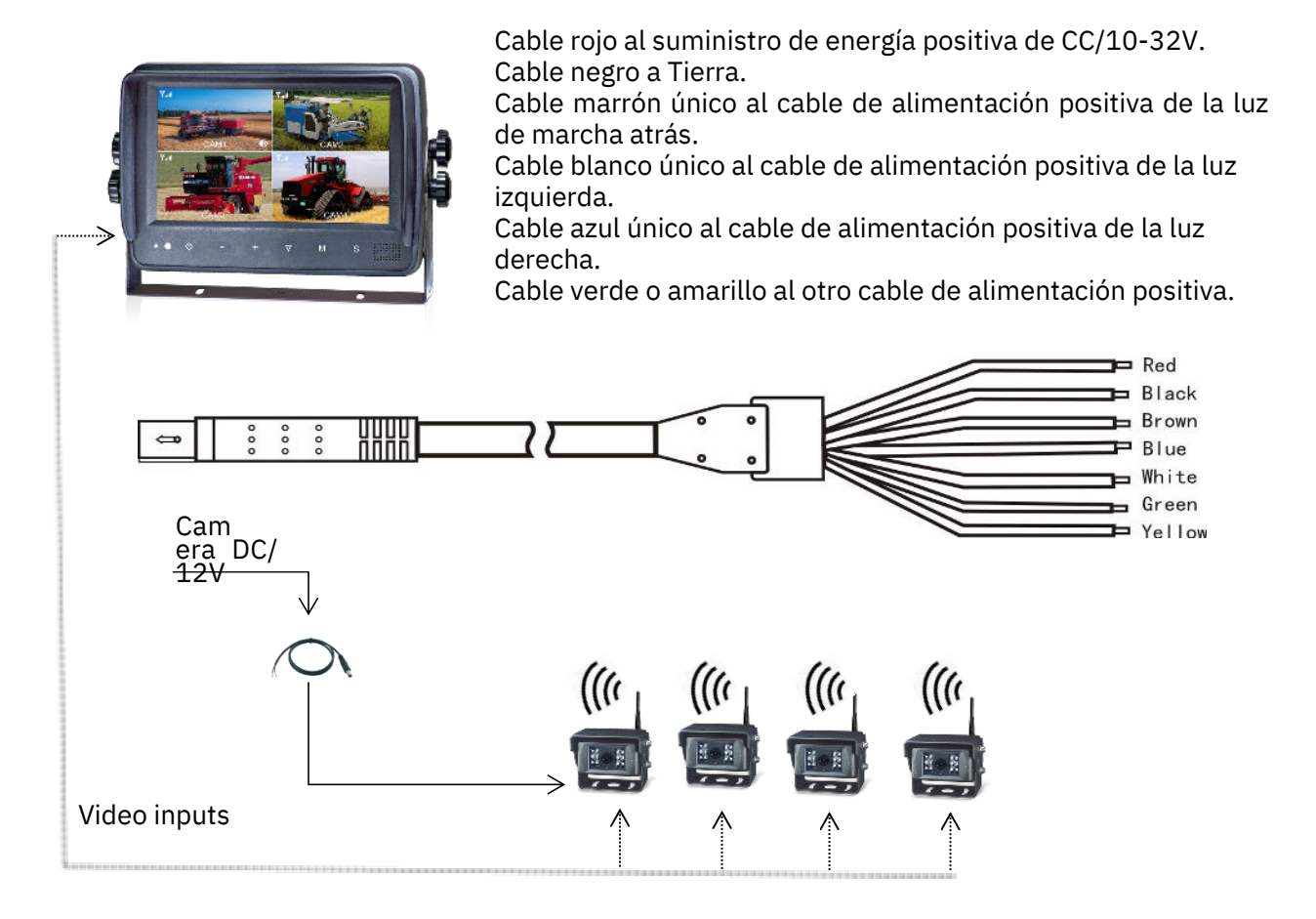

## 8.Instrucciones de menú

### 8.1 Interfaz de Vista Previa

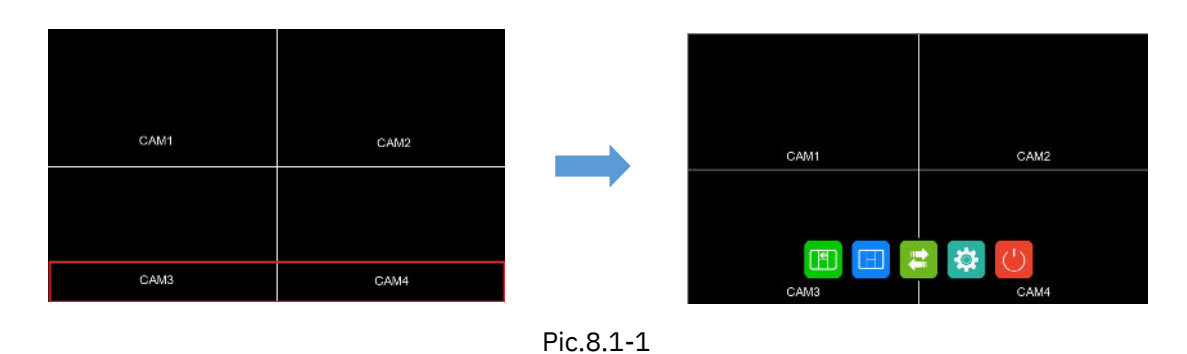

Instrucciones de Pantalla Táctil:

- Toque cualquier área dentro del recuadro rojo para abrir el menú principal.

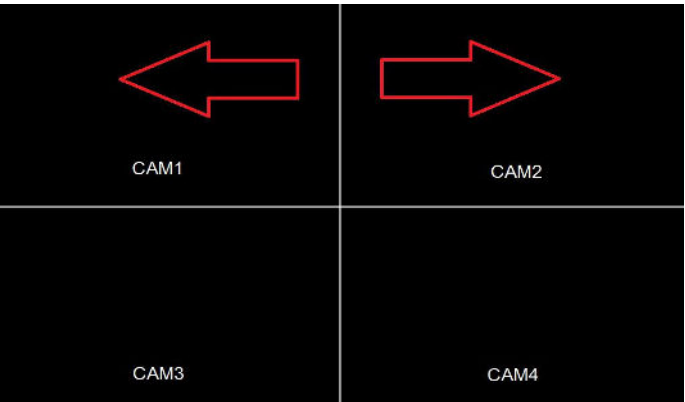

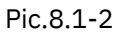

- Deslice hacia la izquierda/derecha en la pantalla para cambiar a dif: erentes vistas, en el orden CAM1 -> CAM2 -> CAM3 -> CAM4 -> DUAL -> QUAD.

- Deslice hacia arriba/abajo en la pantalla para salir/entrar rápidamente en modo de espera.

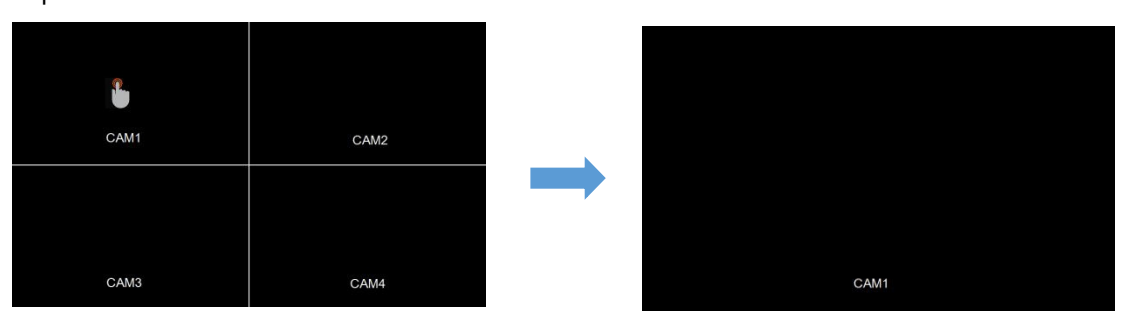

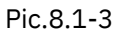

Instrucciones de pantalla táctil:

En la vista dividida, toque el canal de vista única para ampliarlo a pantalla completa, y tóquelo nuevamente para regresar a la vista dividida múltiple.

### 8.2 Menú Principal

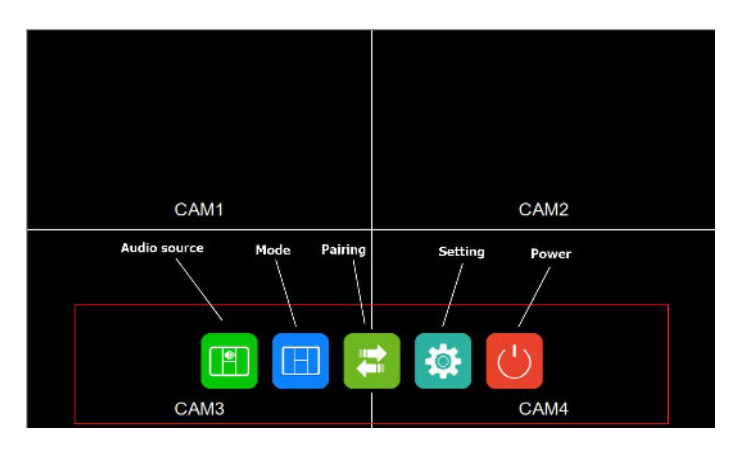

Instrucciones de Pantalla Táctil:

Pic.8.2

-Toca los íconos para ingresar al menú o toca el área fuera de la línea roja para salir.

#### 8.2.1 Fuente de audio

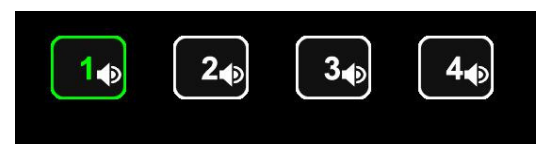

Pic.8.2.1

Instrucciones de la función:

Cambia los canales de audio en la pantalla de vista dividida múltiple.

#### 8.2.2 Modo

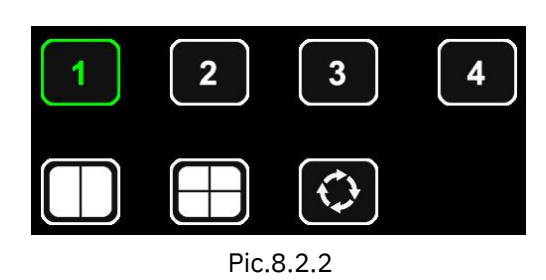

Instrucciones de la función:

Selecciona diferentes íconos para cambiar a la pantalla correspondiente; el último ícono es para habilitar el escaneo automático.

### 8.2.3 Emparejamiento

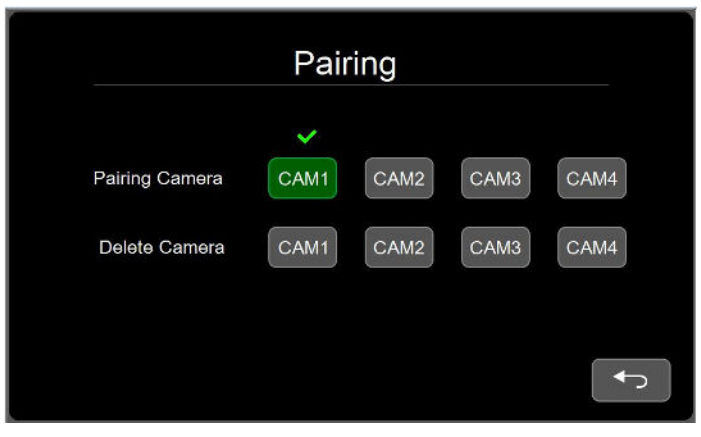

Pic.8.2.3

Instrucciones de la función:

En Emparejamiento de Cámara, puedes conectar la cámara al canal designado (CAMx); En Borrar Cámara, puedes eliminar la cámara del canal correspondiente (CAMx).

#### 8.2.4 Configuración

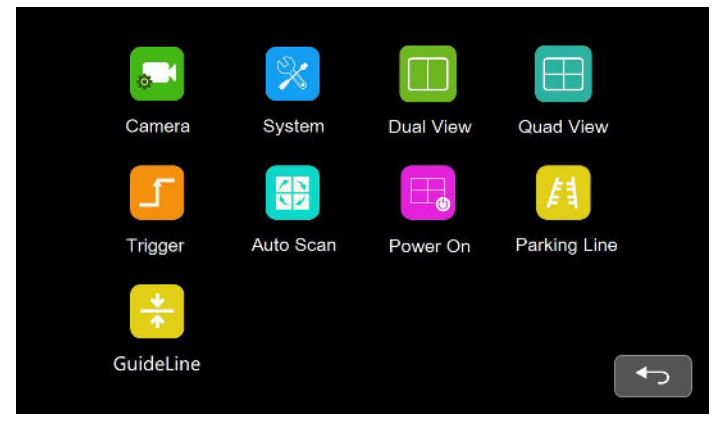

Pic.8.2.4

#### 8.2.4.1 Cámara

| CAM1              | CAM <sub>2</sub> | CAM4<br>CAM3           |
|-------------------|------------------|------------------------|
| <b>Brightness</b> | 50               |                        |
| Contrast          | 50               | H Mirror<br><b>OFF</b> |
| Saturation        | 50               |                        |
| Hue               | 50               | V Mirror<br><b>OFF</b> |
| Volume            | 50               |                        |
|                   |                  | ⇒                      |

Pic.8.2.4.1

Instrucciones de la función:

- Toca la pantalla o presiona las teclas de izquierda y derecha más la tecla OK para cambiar al canal correspondiente.

- Presiona la tecla de Menú del control remoto o del panel de botones para volver a la selección de canal.

- Arrastra la barra deslizante correspondiente y el icono de configuración de espejo para ajustar el color, volumen y estado de espejo ON/OFF.

- Para la operación con teclas: cuando el cursor está en el área de la barra deslizante, se pueden seleccionar diferentes íconos cuando el cursor es verde. Para ajustar el valor, presiona OK para que el cursor se vuelva rojo y luego presiona izquierda/derecha para ajustar el valor. Presiona OK nuevamente y el cursor volverá a ser verde.

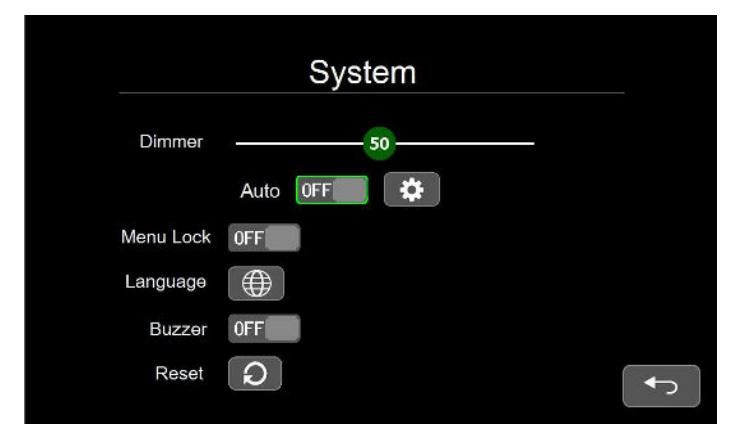

#### 8.2.4.2 Sistema

Pic.8.2.4.2-1

- Cuando el Retroiluminación automática (Auto) está desactivada, arrastra la barra deslizante para ajustar el brillo de la pantalla; cuando está activada, arrastrar la barra deslizante no tiene efecto.

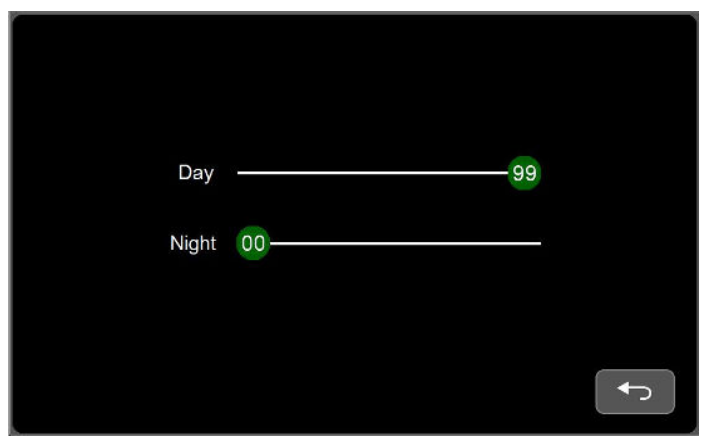

Pic.8.2.4.2-2

Day: the screen brightness under high ambient brightness.

Nigh: the screen brightness under low ambient brightness.

Menu Lock : when it is set to On, touch is invalid; when set to OFF, you can operate by touching.

Idioma: Haz clic en este ícono para ingresar a la interfaz de selección de idioma, que actualmente admite inglés, alemán, francés y chino.

Zumbador: cuando está configurado en Encendido, la operación táctil, con control remoto y del teclado emitirá un "pitido".

Restablecer: la operación de restablecimiento no cambia el estado de conexión tx y rx del sistema, sino solo los parámetros del sistema.

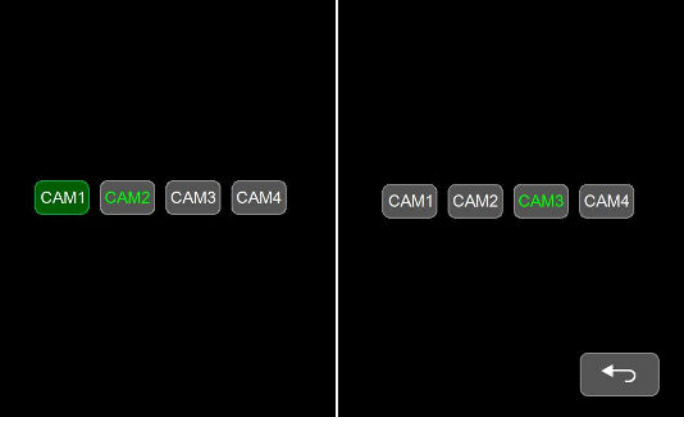

#### 8.2.4.3 Configuración de Pantalla de Vista Dual

Pic.8.2.4.3

- El texto resaltado en verde indica qué transmisor (tx) se muestra en esa posición.

- Toca o presiona los botones de izquierda/derecha más el botón OK para seleccionar cualquier tx en la posición correspondiente.

#### 8.2.4.4 Configuración de Pantalla de Vista Cuádruple

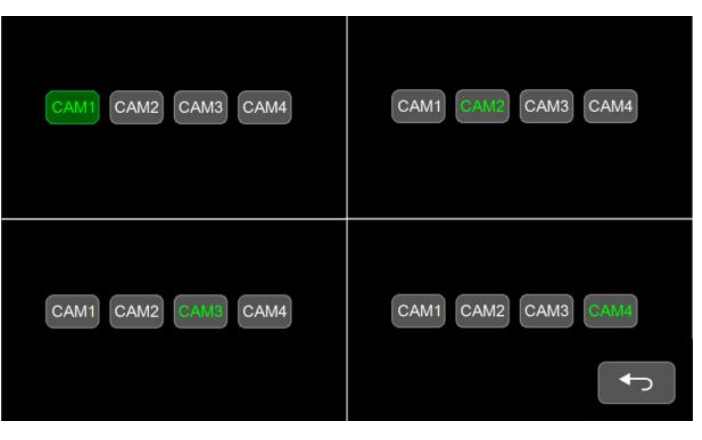

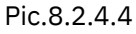

- El texto resaltado en verde indica qué transmisor (tx) se muestra en esa posición.

- Toca o presiona los botones de izquierda/derecha más el botón OK para seleccionar cualquier tx en la posición correspondiente.

#### 8.2.4.5 Disparador

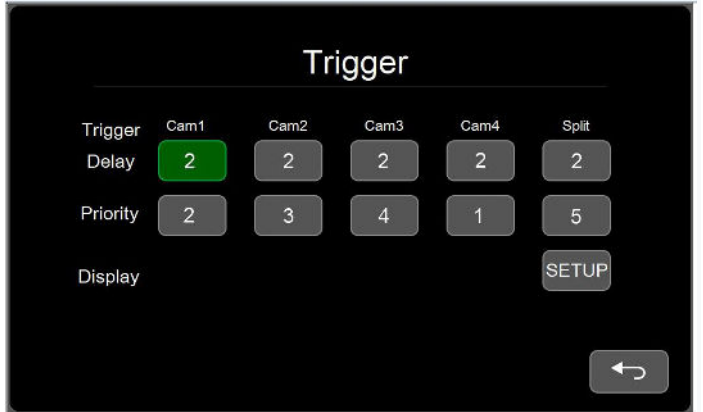

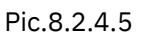

Instrucciones de la función:

- El Retardo de Disparo varía de 1 a 60 segundos.
- La Prioridad varía de 1 a 5.
- La función de disparo tiene prioridad sobre la función de escaneo automático.
- Cuando se detecta la señal de disparo, la fuente de señal cambiará automáticamente a
- la pantalla correspondiente. Cuando finaliza el disparo, vuelve a la pantalla anterior.
- Soporta disparo en espera.
- La visualización solo se aplica a los cables de disparo amarillos.

#### 8.2.4.6 Escaneo Automático

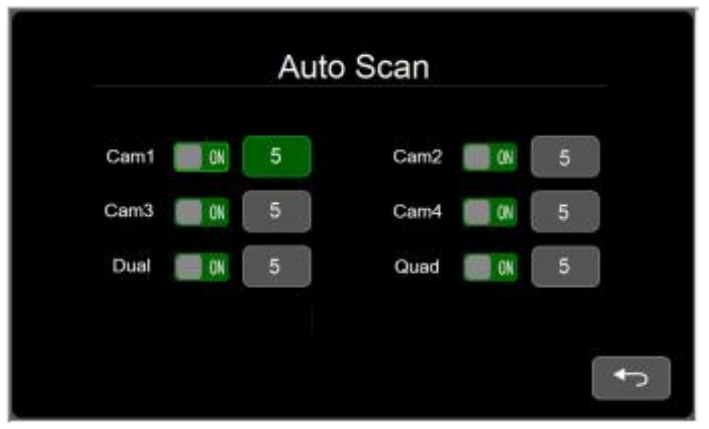

Pic.8.2.4.6

- La duración del escaneo automático varía de 5 a 60 segundos.
- Cada pantalla puede configurarse para ser escaneada automáticamente.

#### 8.2.4.7 Encendido

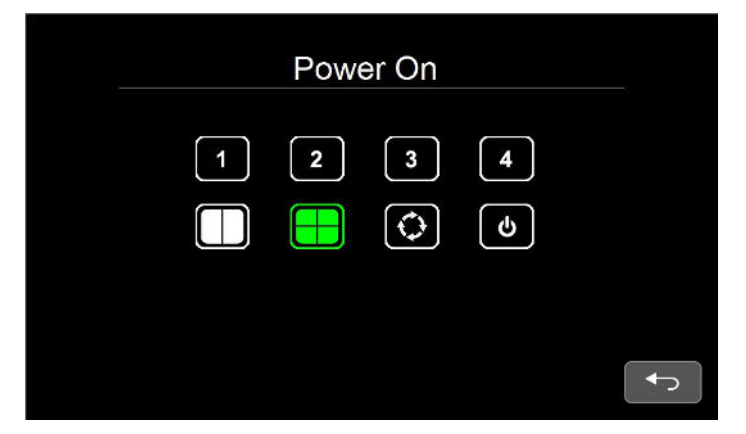

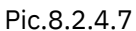

Instrucciones de la función:

- Toca la pantalla o presiona las teclas de izquierda/derecha para seleccionar el ícono  $\bullet$ correspondiente, al iniciar, se mostrará la pantalla correspondiente o ingresará al escaneo automático o al estado de espera.
- Haz clic en el ícono resaltado o presiona la tecla OK, el cursor verde desaparecerá y se habilitará el último modo, en el que el dispositivo entrará automáticamente en el estado anterior al apagado al encenderse.

#### 8.2.4.8 Línea de Estacionamiento

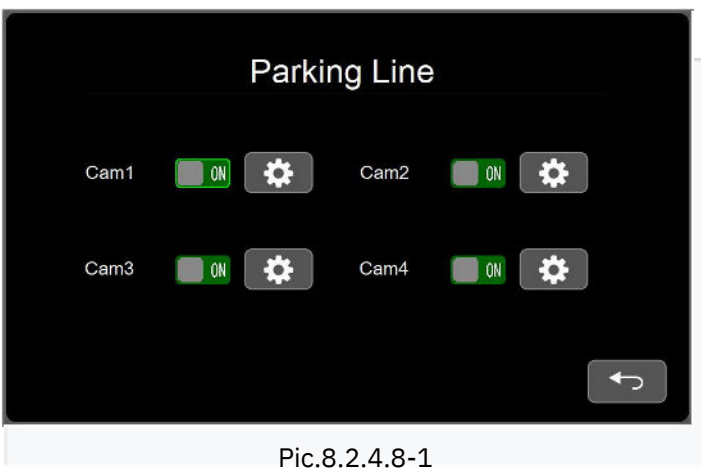

#### Feature Instructions:

● When the switch is ON, the single view when it is triggered will display the

parking line.

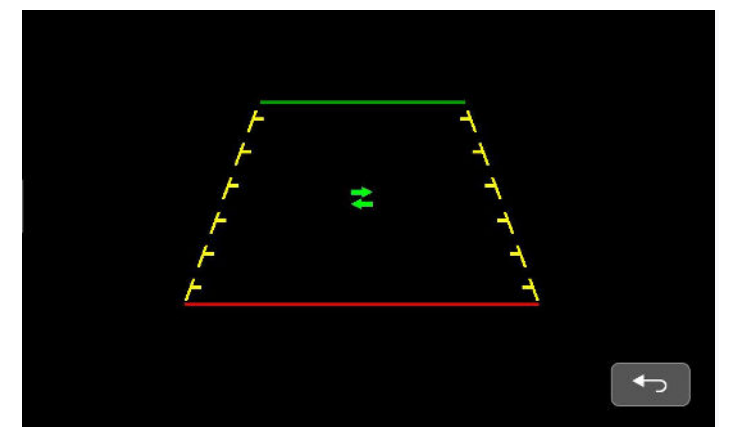

Pic.8.2.4.8-2

Other Instructions:

. The left and right keys enable the cursor to move left and right.

The left and right keys enable the cursor to move up and

down. : The left and right keys enable the adjustment of cursor

size.

#### Feature Instructions:

● The OK key is used to switch between different modes.

● The cursor can be adjusted by sliding on the screen with one finger, and the cursor size can be adjusted with two fingers. The status of icons in the middle of the cursor does not affect touch adjustment.

#### 8.2.4.9 Línea de Guía

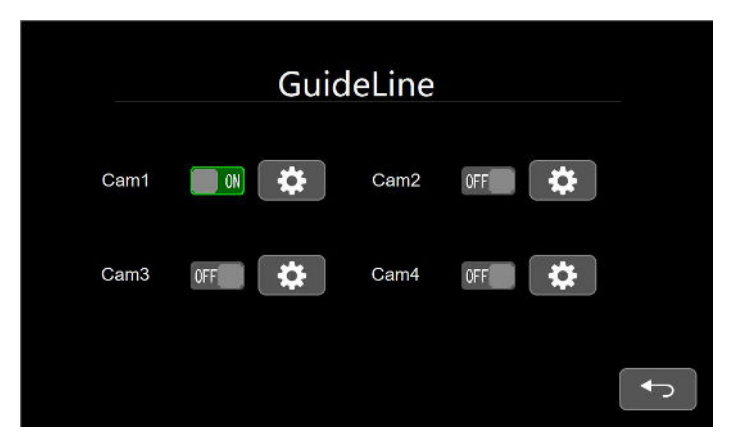

Pic.8.2.4.9-1

Instrucciones de la función:

Cuando el interruptor está EN, la vista única mostrará la línea de guía.

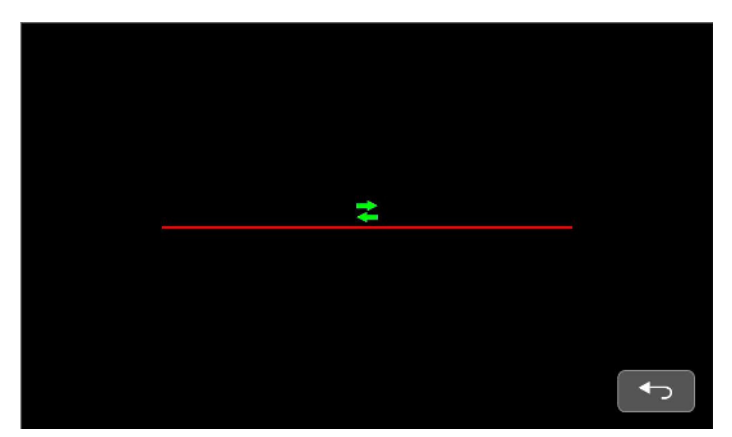

Pic.8.2.4.9-2

Otras instrucciones: .

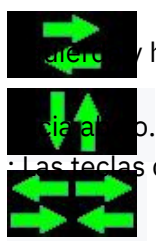

: Las teclas de izquierda y derecha permiten que el cursor se mueva hacia la hacia la derecha.

: Las teclas de izquierda y derecha permiten que el cursor se mueva hacia arriba y

s de izquierda y derecha permiten el ajuste del tamaño del cursor.

Instrucciones de la función:

La tecla OK se utiliza para cambiar entre diferentes modos.

El cursor puede ajustarse deslizando un dedo sobre la pantalla, y el tamaño del cursor puede ajustarse con dos dedos. El estado de los íconos en el medio del cursor no afecta el ajuste

táctil

### 8.2.5 Apagado

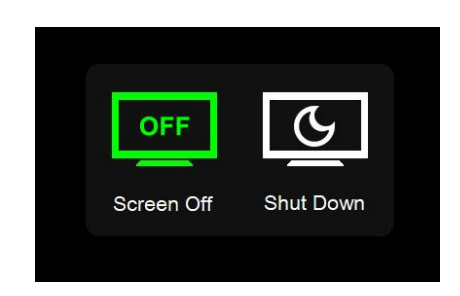

Pic.8.2.5

Instrucciones de la función:

Apagado de Pantalla: modo de espera normal, la función de activación todavía funciona, con solo el monitor y la cámara apagados.

Apagar: similar al modo de Pantalla Apagada, pero no responde a la señal de activación.

## 9.Consejos de Instalación

9.1 Las antenas deben estar alineadas verticalmente hacia el suelo. Asegúrese de que no haya obstáculos alrededor de las antenas.

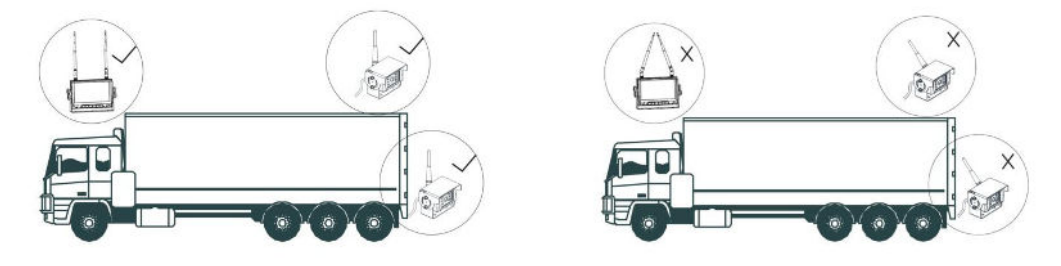

9.2 Las antenas de extensión magnética deben colocarse en la parte superior del vehículo. Asegúrese de que no haya obstáculos alrededor ni entre las 2 antenas.

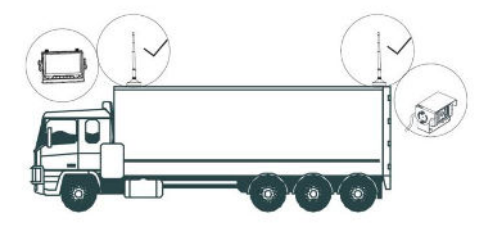

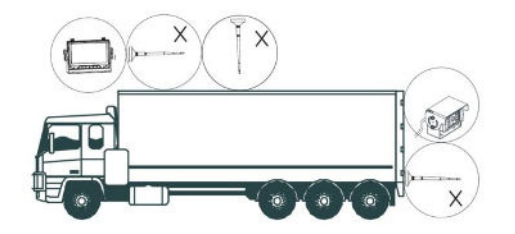

9.3 Instrucciones de instalación del sistema inalámbrico.

Emparejar el monitor con la cámara antes de instalar el sistema inalámbrico en el vehículo:

(1) Antes de emparejar, apague la cámara sin emparejar y cambie el canal del monitor al que se va a emparejar; ingrese a la interfaz del MENÚ, seleccione EMPAREJAMIENTO y luego presione OK; luego el monitor entra en la cuenta regresiva de EMPAREJAMIENTO de 20 segundos, durante la cual la cámara que se va a emparejar debe estar conectada a la fuente de alimentación; después de 5 segundos, la cámara se emparejará con el monitor y las imágenes de la cámara emparejada se mostrarán en el monitor si el emparejamiento tiene éxito. De lo contrario, repita los pasos de operación de emparejamiento anteriores.

(2) Después de que un canal del monitor se empareje correctamente, cambie al siguiente canal que se va a emparejar; apague la cámara emparejada anterior y repita los pasos de operación anteriores.

(3) Después de emparejar todos los canales, conecte todas las cámaras emparejadas con la fuente de alimentación; presione el botón SEL en el monitor para cambiar los canales; verifique las imágenes de cada canal; y luego instale el sistema inalámbrico en el vehículo después de confirmar que hay imagen en cada canal.

Soluciones para Señal Pobre del Monitor

(1) Confirme que la altura de la cámara desde el suelo sea más de 1 metro, las antenas del monitor y la cámara sean perpendiculares al suelo, y las antenas estén apretadas.

(2) Si hay un blindaje metálico entre el monitor y la cámara, se debe usar una antena de extensión para evitar el blindaje metálico y garantizar una transmisión suave de la señal de la antena en el espacio.

(3) Cuando se use la antena de extensión plana, la antena de parche del monitor y la cámara deben instalarse en el mismo lado del vehículo, lo cual es propicio para la transmisión de la señal de la antena

## 10. Solución de Problemas

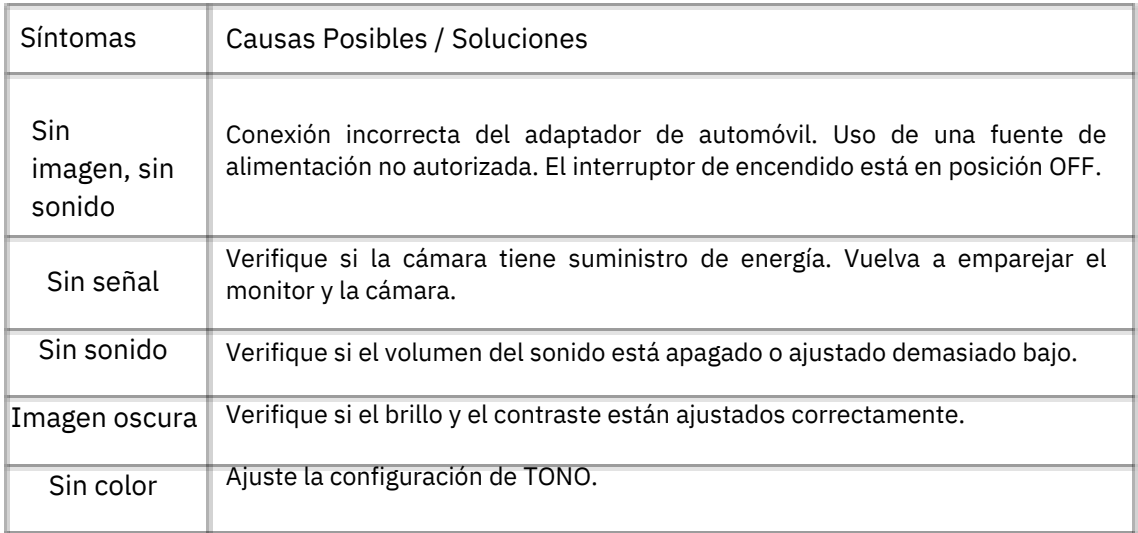

Powered by TCPDF (www.tcpdf.org)